# قيبطت ليغشتب حامسلا :x8. ASA VPN L2L قفن ءاشنإ ةداعإ عم مدختسملا Ï

# المحتويات

[المقدمة](#page-0-0) [المتطلبات الأساسية](#page-0-1) [المتطلبات](#page-0-2) [المكونات المستخدمة](#page-0-3) [الاصطلاحات](#page-1-0) [التكوين](#page-1-1) [الرسم التخطيطي للشبكة](#page-1-2) [تفاصيل التوافق لهذه الميزة](#page-2-0) [التكوينات](#page-2-1) [تمكين هذه الميزة](#page-4-0) [التحقق من الصحة](#page-4-1) [استكشاف الأخطاء وإصلاحها](#page-5-0) [تعيين قيمة العمر الافتراضي ل IKE إلى صفر](#page-5-1) [رسالة خطأ عند إسقاط النفق](#page-5-2) [كيف تختلف هذه الميزة مع خيار إعادة تصنيف-VPN](#page-5-3) [معلومات ذات صلة](#page-6-0)

### <span id="page-0-0"></span>المقدمة

يقدم هذا المستند معلومات حول ميزة التدفقات النفقي المستمرة ل IPSec وكيفية الاحتفاظ بتدفق TCP عبر مقاطعة نفق VPN.

# <span id="page-0-1"></span>المتطلبات الأساسية

### <span id="page-0-2"></span>المتطلبات

يجب أن يكون لدى قراء هذا المستند فهم أساسي حول كيفية عمل الشبكة الخاصة الظاهرية (VPN(. راجع هذه المستندات للحصول على مزيد من المعلومات:

- تموذج تكوين VPN L2L
	- [ASA مع L2L VPN](//www.cisco.com/en/US/products/ps6120/prod_configuration_examples_list.html#anchor11) ●

### <span id="page-0-3"></span>المكونات المستخدمة

تستند المعلومات الواردة في هذا المستند إلى جهاز الأمان القابل للتكيف (ASA (من Cisco بالإصدار 8.2 والإصدارات الأحدث.

تم إنشاء المعلومات الواردة في هذا المستند من الأجهزة الموجودة في بيئة معملية خاصة. بدأت جميع الأجهزة المُستخدمة في هذا المستند بتكوين ممسوح (افتراضي). إذا كانت شبكتك مباشرة، فتأكد من فهمك للتأثير المحتمل لأي أمر.

#### <span id="page-1-0"></span>الاصطلاحات

راجع [اصطلاحات تلميحات Cisco التقنية للحصول على مزيد من المعلومات حول اصطلاحات المستندات.](/c/ar_ae/support/docs/dial-access/asynchronous-connections/17016-techtip-conventions.html)

# <span id="page-1-1"></span>التكوين

كما هو موضح في الرسم التخطيطي للشبكة، يتم توصيل المكتب الفرعي (BO (بالمكتب الرئيسي (HO (من خلال شبكة VPN من موقع إلى موقع. ضع في الاعتبار أن أحد المستخدمين النهائيين في المكتب الفرعي يحاول تنزيل ملف كبير من الخادم الموجود في المكتب الرئيسي. تستغرق عملية التنزيل ساعات. يعمل نقل الملفات بشكل جيد حتى تعمل الشبكة الخاصة الظاهرية (VPN (بشكل صحيح. ومع ذلك، عند تعطيل شبكة VPN، يتم تعليق نقل الملفات ويتوجب على المستخدم إعادة بدء طلب نقل الملفات مرة أخرى من البداية بعد إنشاء النفق.

#### <span id="page-1-2"></span>الرسم التخطيطي للشبكة

يستخدم هذا المستند إعداد الشبكة التالي:

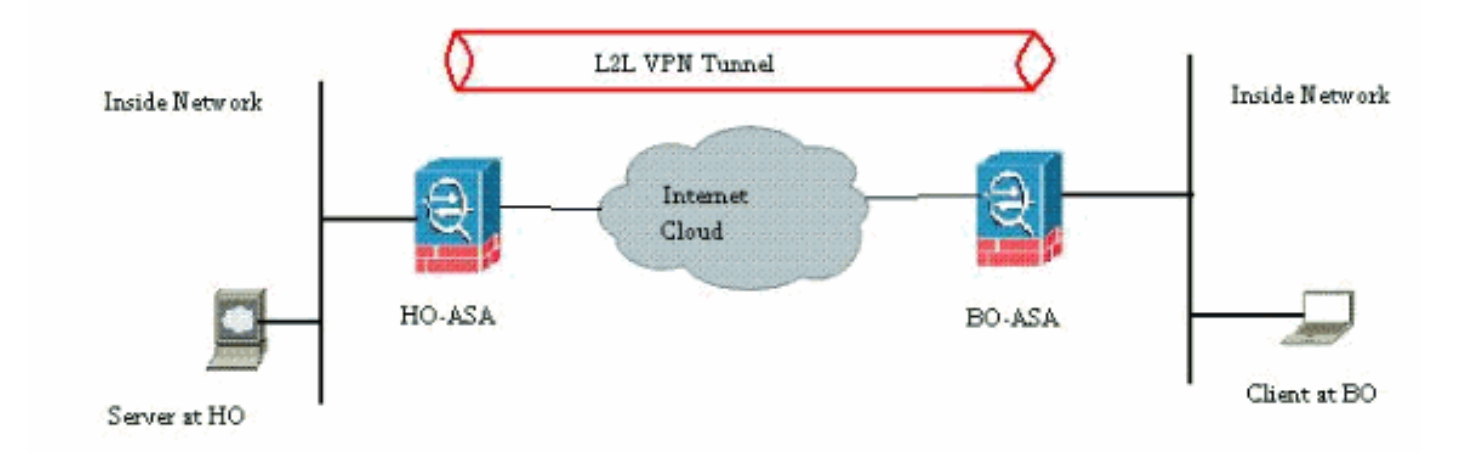

تنشأ هذه المشكلة بسبب الوظيفة المدمجة حول كيفية عمل ASA. يراقب ASA كل اتصال يمر عبره ويحافظ على إدخال في جدول حالته وفقا لميزة فحص التطبيق. يتم الاحتفاظ بتفاصيل حركة المرور المشفرة التي تمر عبر شبكة VPN في شكل قاعدة بيانات اقتران الأمان (SA(. لسيناريو هذا المستند، يحتوي على تدفقين مختلفين لحركة مرور البيانات. الأولى هي حركة المرور المشفرة بين بوابات الشبكة الخاصة الظاهرية (VPN (والثانية هي تدفق حركة مرور البيانات بين الخادم في المكتب الرئيسي والمستخدم النهائي في المكتب الفرعي. عندما يتم إنهاء شبكة VPN، يتم حذف تفاصيل التدفق الخاصة ب SA هذا المعين. ومع ذلك، يصبح إدخال جدول الحالة الذي يتم الاحتفاظ به من قبل ASA لاتصال TCP هذا جامدا بسبب عدم وجود نشاط، مما يعيق التنزيل. وهذا يعني أن ASA سيظل يحتفظ باتصال TCP لذلك التدفق المعين أثناء إنهاء تطبيق المستخدم. ومع ذلك، ستصبح إتصالات TCP شاردة وفي نهاية المطاف المهلة بعد انتهاء صلاحية المؤقت الخامل ل TCP.

تم حل هذه المشكلة من خلال إدخال ميزة تسمى التدفقات النفقي المستمرة ل IPSec. تم دمج أمر جديد في ASA Cisco للاحتفاظ بمعلومات جدول الحالة في إعادة التفاوض على نفق VPN. الأمر موضح هنا:

#### **sysopt connection preserve-vpn-flows**

بشكل افتراضي، يتم تعطيل هذا الأمر. من خلال تمكين هذا، سيقوم ASA Cisco بالاحتفاظ بمعلومات جدول حالة

TCP عند إسترداد VPN L2L من التعطيل وإعادة إنشاء النفق.

في هذا السيناريو، يجب تمكين هذا الأمر على كلا طرفي النفق. إذا كان جهازا بخلاف Cisco في الطرف الآخر، فيجب أن يكون تمكين هذا الأمر على ASA Cisco كافيا. إذا تم تمكين الأمر عندما تكون الأنفاق نشطة بالفعل، فيجب مسح الأنفاق وإعادة إنشائها لكي يدخل هذا الأمر حيز التنفيذ. لمزيد من التفاصيل حول إزالة الأنفاق وإعادة إنشائها، ارجع إلى [مسح الجهات الأمنية.](/content/en/us/support/docs/security/asa-5500-x-series-next-generation-firewalls/81824-common-ipsec-trouble.html)

#### <span id="page-2-0"></span>تفاصيل التوافق لهذه الميزة

تم إدخال هذه الميزة في برنامج ASA Cisco الإصدار 8.0.4 والإصدارات الأحدث. هذا مدعوم فقط ل هذا نوع ال :VPN

● أنفاق LAN إلى LAN

- أنفاق الوصول عن بعد في وضع امتداد الشبكة (NEM(
	- لا يساند هذا سمة ل هذا نوع من VPN:
	- أنفاق الوصول عن بعد ل IPSec في وضع العميل
		- SSL VPN أو AnyConnect أنفاق●

هذه الميزة غير موجودة على الأنظمة الأساسية التالية:

- PIX Cisco مع برنامج الإصدار 6.0
	- مركزات VPN من Cisco
	- منصات IOS ®من Cisco

لا يؤدي تمكين هذه الميزة إلى إنشاء أي حمل زائد إضافي على معالجة وحدة المعالجة المركزية الداخلية ل ASA لأنها ستحتفظ بنفس إتصالات TCP التي لدى الجهاز عند تشغيل النفق.

ملاحظة: ينطبق هذا الأمر على إتصالات TCP فقط. ليس له أي تأثير على حركة مرور UDP. سيتم تعطيل إتصالات UDP وفقا لفترة المهلة التي تم تكوينها.

#### <span id="page-2-1"></span>التكوينات

ملاحظة: أستخدم [أداة بحث الأوامر](//tools.cisco.com/Support/CLILookup/cltSearchAction.do) (للعملاء [المسجلين](//tools.cisco.com/RPF/register/register.do) فقط) للحصول على مزيد من المعلومات حول الأوامر المستخدمة في هذا القسم.

في هذا القسم، تُقدّم لك معلومات تكوين الميزات الموضحة في هذا المستند.

يستعمل هذا وثيقة هذا تشكيل:

Cisco ASA •

هذا نموذج لمخرجات التكوين الجاري تشغيلها من جدار حماية ASA Cisco في أحد طرفي نفق VPN:

#### Cisco ASA

```
(ASA Version 8.2(1
                         !
        hostname CiscoASA
  domain-name example.com
<enable password <removed
         <passwd <removed
                    names
                         !
```

```
interface Ethernet0/0
                                               speed 100 
                                             duplex full 
                                         nameif outside 
                                        security-level 0 
               ip address 209.165.201.2 255.255.255.248 
                                                        !
                                   interface Ethernet0/1
                                          nameif inside 
                                      security-level 100 
                    ip address 10.224.9.5 255.255.255.0 
                                                        !
                                   interface Ethernet0/2
                                                shutdown 
                                               no nameif 
                                      no security-level 
                                           no ip address 
                                                        !
                                                        !
                                  interface Management0/0
                                      nameif management 
                                      security-level 100 
                  ip address 10.224.14.10 255.255.255.0 
                                                        !
                        boot system disk0:/asa822-k8.bin
                                         ftp mode passive
      Output Suppressed ! access-list test extended---!
 permit ip 10.224.228.0 255.255.255.128 any access-list
 test extended permit ip 10.224.52.0 255.255.255.128 any
         access-list 100 extended permit ip 10.224.228.0
 255.255.255.128 any access-list 100 extended permit ip
             10.224.52.0 255.255.255.128 any access-list
   inside_access_out extended permit ip any 10.224.228.0
255.255.255.1 ! !---Output Suppressed global (outside) 1
interface nat (inside) 0 access-list test nat (inside) 1
10.224.10.0 255.255.255.0 ! !---Output Suppressed route
    inside 10.0.0.0 255.0.0.0 10.224.9.1 1 route outside
   0.0.0.0 255.255.255.255 209.165.201.1 1 timeout xlate
    3:00:00 timeout conn 1:00:00 half-closed 0:10:00 udp
0:02:00 icmp 0:00:02 timeout sunrpc 0:10:00 h323 0:05:00
 h225 1:00:00 mgcp 0:05:00 mgcp-pat 0:05:00 timeout sip
       0:30:00 sip_media 0:02:00 sip-invite 0:03:00 sip-
disconnect 0:02:00 timeout sip-provisional-media 0:02:00
     uauth 0:05:00 absolute timeout tcp-proxy-reassembly
0:01:00 dynamic-access-policy-record DfltAccessPolicy !
  !---Output Suppressed http server idle-timeout 40 http
10.224.3.0 255.255.255.0 management http 0.0.0.0 0.0.0.0
  inside ! snmp-server enable traps snmp authentication
linkup linkdown coldstart ! !--- To preserve and resume
stateful (TCP) tunneled IPsec LAN-to-LAN traffic within
 the timeout period after the tunnel drops and recovers.
                    sysopt connection preserve-vpn-flows
                                    service resetoutside
                                                        !
 crypto ipsec transform-set ESP-AES-256-MD5 esp-aes-256
                                             esp-md5-hmac
crypto ipsec transform-set testSET esp-3des esp-md5-hmac
                     crypto map map1 5 match address 100
               crypto map map1 5 set peer 209.165.200.10
             crypto map map1 5 set transform-set testSET
                       crypto map map1 interface outside
                            crypto isakmp enable outside
                                  crypto isakmp policy 5
                               authentication pre-share
```
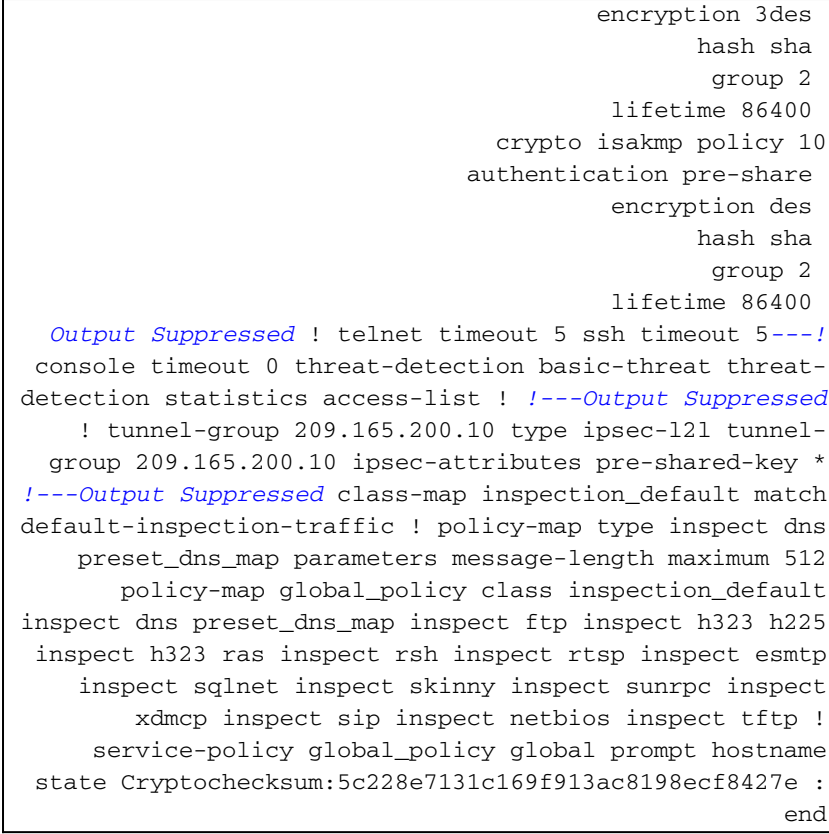

#### <span id="page-4-0"></span>تمكين هذه الميزة

افتراضيا، أعجزت هذا سمة. يمكن تمكين هذا الأمر باستخدام هذا الأمر في CLI من ASA:

CiscoASA(config)#**sysopt connection preserve-vpn-flows**

ويمكن عرض ذلك باستخدام هذا الأمر:

CiscoASA(config)#**show run all sysopt** no sysopt connection timewait sysopt connection tcpmss 1380 sysopt connection tcpmss minimum 0 sysopt connection permit-vpn sysopt connection reclassify-vpn **sysopt connection preserve-vpn-flows** no sysopt nodnsalias inbound no sysopt nodnsalias outbound no sysopt radius ignore-secret no sysopt noproxyarp outside

عند إستخدام ASDM، يمكن تمكين هذه الميزة من خلال اتباع هذا المسار:

التكوين > VPN Access Remote للوصول عن بعد > الوصول إلى الشبكة (العميل) > متقدم > IPsec < خيارات النظام.

بعد ذلك، تحقق من خ*يار الاحتفاظ بتدفقات شبكة VPN* ذا*ت الحالة عند إسقاط النفق لوضع امتداد الشبكة (NEM*).

### <span id="page-4-1"></span>التحقق من الصحة

استخدم هذا القسم لتأكيد عمل التكوين بشكل صحيح.

تدعم <u>[أداة مترجم الإخراج \(](https://www.cisco.com/cgi-bin/Support/OutputInterpreter/home.pl)[للعملاءالمسجلين فقط\) بعض أوامر](//tools.cisco.com/RPF/register/register.do)</u> show. استخدم أداة مترجم الإخراج (OIT) لعرض تحليل مُخرَج الأمر show .

• show asp table vpn-context detail=- يعرض محتويات سياق VPN الخاصة بمسار الأمان السريع، والذي قد يساعدك على أستكشاف مشكلة وإصلاحها. فيما يلي عينة إخراج من الأمر show asp table vpn-context عند تمكين ميزة التدفقات النفقي الثابتة ل IPSec. لاحظ أنه يحتوي على علامة KEEP معينة. CiscoASA(config)#**show asp table vpn-context** ,VPN CTX=0x0005FF54, Ptr=0x6DE62DA0, DECR+ESP+**PRESERVE**, UP, pk=0000000000, rk=0000000000  $\alpha = 0$ ,VPN CTX=0x0005B234, Ptr=0x6DE635E0, ENCR+ESP+**PRESERVE**, UP, pk=0000000000, rk=0000000000  $gc=0$ 

# <span id="page-5-0"></span>استكشاف الأخطاء وإصلاحها

في هذا القسم، يتم تقديم حلول بديلة معينة لتجنب رفرفة الأنفاق. كما يتم توضيح ميزات وإيجابيات الحلول البديلة.

<span id="page-5-1"></span>تعيين قيمة العمر الافتراضي ل IKE إلى صفر

يمكنك جعل نفق VPN يبقى حيا لوقت غير محدود، ولكن ليس لإعادة التفاوض، من خلال الحفاظ على قيمة فترة بقاء IKE كقيمة صفرية. يتم الاحتفاظ بالمعلومات المتعلقة ب SA بواسطة نظراء شبكة VPN حتى تنتهي صلاحية العمر. بتعيين قيمة كصفر، يمكنك جعل جلسة IKE هذه تدوم إلى الأبد. ومن خلال ذلك، يمكنك تجنب مشاكل فصل التدفق المتقطع أثناء إعادة تغطية النفق. يمكن القيام بذلك باستخدام هذا الأمر:

CiscoASA(config)#**crypto isakmp policy 50 lifetime 0**

ومع ذلك، فإن هذا الأمر ينطوي على ميزة خاصة من حيث التضحية بمستوى الأمان الخاص بنفق الشبكة الخاصة الظاهرية (VPN(. وتوفر إعادة صياغة جلسة عمل IKE في غضون فواصل زمنية محددة المزيد من الأمان لنفق VPN من حيث مفاتيح التشفير المعدلة في كل مرة، ويصبح من الصعب على أي متطفل فك ترميز المعلومات.

ملاحظة: لا يعني تعطيل عمر IKE أن النفق لا يعيد المفتاح على الإطلاق. ومع ذلك، سيقوم sa IPSec بإعادة المفتاح في الفترة الزمنية المحددة لأنه لا يمكن تعيين ذلك على صفر. الحد الأدنى لقيمة فترة البقاء المسموح بها ل IPSec SA هو 120 ثانية والحد الأقصى هو 214783647 ثانية. لمزيد من المعلومات حول هذا الأمر، ارجع إلى [مدة بقاء](//www.cisco.com/en/US/docs/security/asa/asa82/command/reference/c5.html#wp2235708) .[IPSec SA](//www.cisco.com/en/US/docs/security/asa/asa82/command/reference/c5.html#wp2235708)

#### <span id="page-5-2"></span>رسالة خطأ عند إسقاط النفق

عندما لا يستعمل هذا سمة في التشكيل، ال ASA cisco يرجع هذا سجل رسالة عندما ال VPN أعجزت نفق:

53947 0:00:36 1135/10.0.0.100: XX.XX.XX.XX/80: 57983 TCP :ASA-6-302014

ويمكنكم ان تروا ان السبب هو ان النفق قد دمر.

ملاحظة: يجب تمكين تسجيل المستوى 6 للاطلاع على هذه الرسالة.

#### <span id="page-5-3"></span>كيف تختلف هذه الميزة مع خيار إعادة تصنيف-VPN

يتم إستخدام خيار <u>save-vpn-flow</u> عند إرتداد نفق. وهذا يسمح بتدفق TCP السابق بالبقاء مفتوحا حتى عندما يعود النفق إلى الارتفاع، يمكن إستخدام التدفق نفسه.

عند إستخدام الأمر sysopt connection reclassification-vpn، فإنه يمسح أي تدفق سابق يتعلق بحركة المرور النفقي ويصنف التدفق الذي ينتقل عبر النفق. يتم إستخدام خيار إعادة تصنيف-VPN في حالة كان فيها تدفق TCP قد تم إنشاؤه بالفعل ولم يكن مرتبطا بشبكة VPN. هذا يخلق حالة حيث لا حركة مرور يتدفق عبر النفق بعد أن خلقت VPN. للحصول على مزيد من المعلومات حول هذا الأمر، ارجع إلى [إعادة تصنيف-VPN ل sysopt.](//www.cisco.com/en/US/docs/security/asa/asa82/command/reference/s8.html#wp1517491)

### <span id="page-6-0"></span><mark>معلومات ذات صلة</mark>

- [موقع إلى موقع L2L \(VPN \(مع ASA](//www.cisco.com/en/US/products/ps6120/prod_configuration_examples_list.html#anchor11?referring_site=bodynav)
	- [صفحة وثائق ASA Cisco](//www.cisco.com/en/US/products/ps6120/tsd_products_support_series_home.html?referring_site=bodynav)
- [الدعم التقني والمستندات Systems Cisco](//www.cisco.com/en/US/support/index.html?referring_site=bodynav)

ةمجرتلا هذه لوح

ةي الآلال تاين تان تان تان ان الماساب دنت الأمانية عام الثانية التالية تم ملابات أولان أعيمته من معت $\cup$  معدد عامل من من ميدة تاريما $\cup$ والم ميدين في عيمرية أن على مي امك ققيقا الأفال المعان المعالم في الأقال في الأفاق التي توكير المالم الما Cisco يلخت .فرتحم مجرتم اهمدقي يتلا ةيفارتحالا ةمجرتلا عم لاحلا وه ىل| اًمئاد عوجرلاب يصوُتو تامجرتلl مذه ققد نع امتيلوئسم Systems ارامستناء انالانهاني إنهاني للسابلة طربة متوقيا.